# Data Analytics - Databases and SQL

# Introduction

Welcome to this database and SQL tutorial.

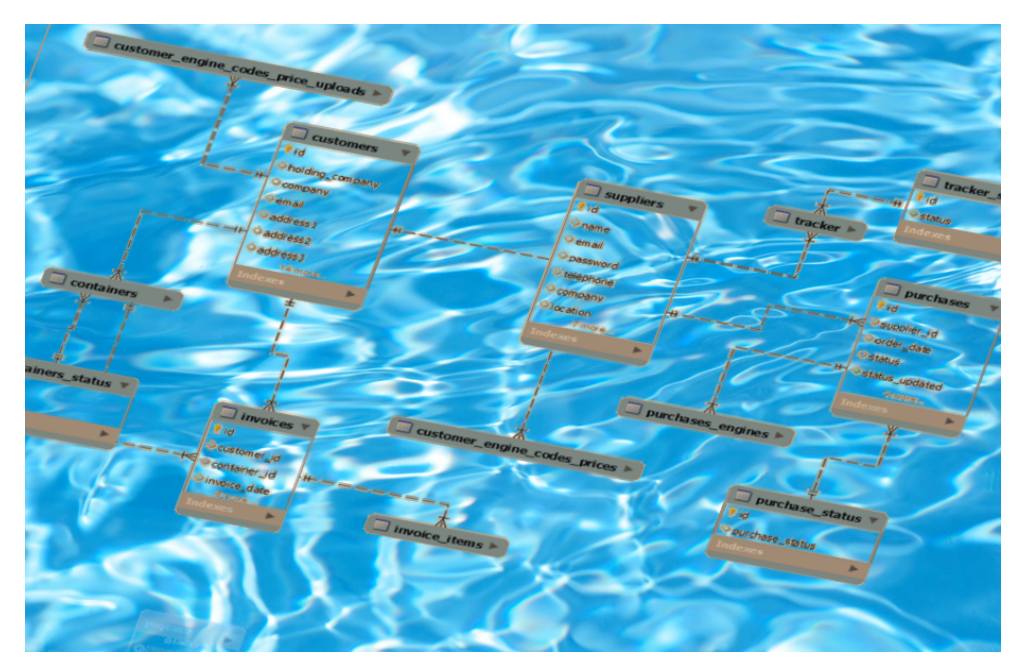

The Structured Query Language is somtimes seen as the most important invention; well, right after the washing machine;).

It is custom to begin with a "Hello World" example:

select "Hello World";

1 records

### **"Hello World"**

Hello World

Now try it yourself and press Run Code . You can also Start Over or have a look at the proposed Solution .

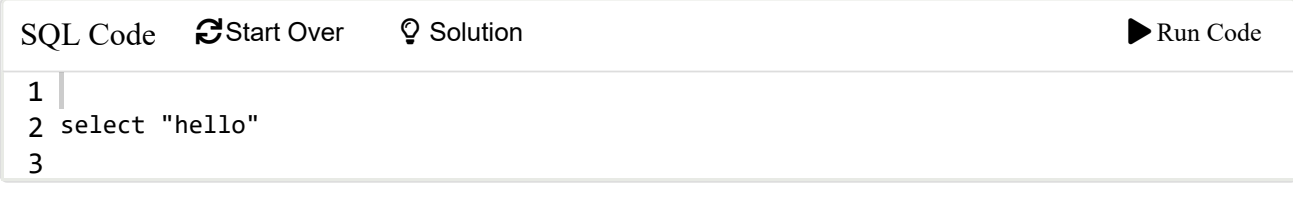

1 records

**"hello"**

hello

Now try to display (with the keyword select) some basic calculations  $(1+2+3)*2$ .

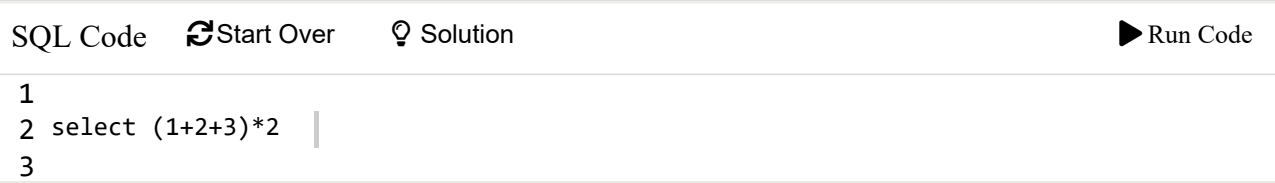

**(1+2+3)\*2**

12

You can concatenate strings and numbers by using ||

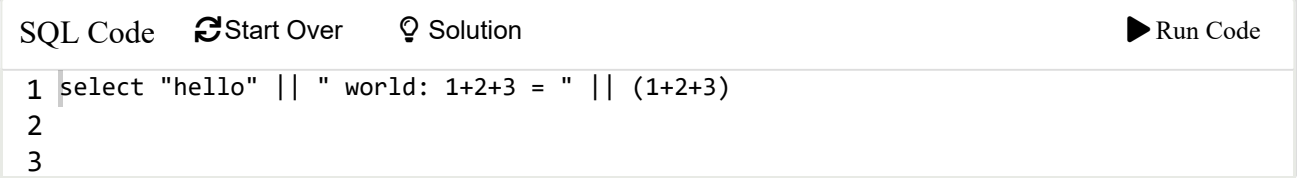

1 records

#### **"hello" || " world: 1+2+3 = " || (1+2+3)**

hello world:  $1+2+3=6$ 

Now, after this little "ice-breaker," let us start learning SQL via an example.

#### **The aim is to build a car sales system, and gain business insights.**

First, we will need customers to buy cars. Of course, we must have cars that can be sold to the customers. The sales transactions need to be recorded as well. Hence, we need three tables: customer , car and sale .

We will use the [SQLite](https://en.wikipedia.org/wiki/SQLite) database system and assume that an empty database exists. Note, that this tutorial will work for almost all relational databases such as [PostgreSQL](https://en.wikipedia.org/wiki/PostgreSQL) and [MySQL.](https://en.wikipedia.org/wiki/MySQL) I have also provided a [similar tutorial for](https://smartana.org/db/) Access . If you are interested in the popularity of database engines go to [db-engines.com.](https://db-engines.com/en/ranking)

# Table operations

We begin by creating a customer table.

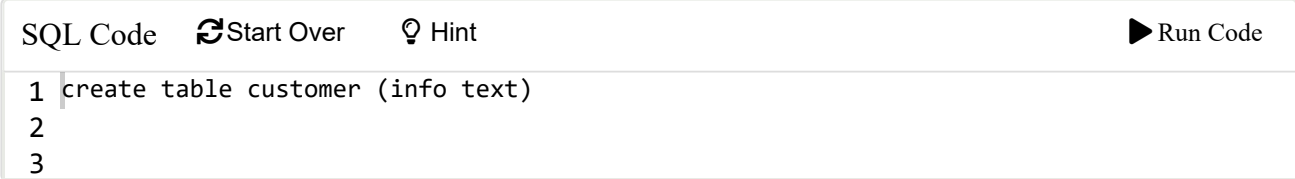

Executing the above SQL command does not show anything. However, we can see the table using the sqlite\_master table. The following *select query* displays the customer table name.

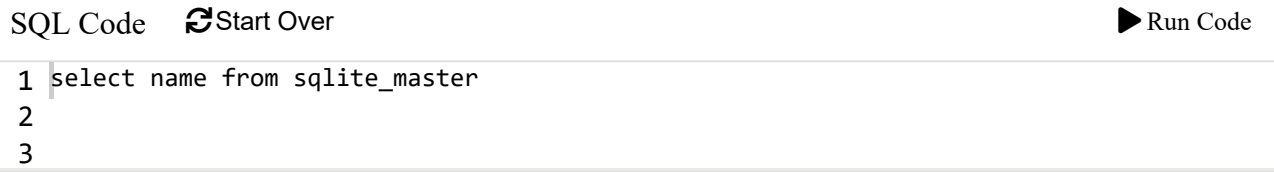

#### **name**

customer

We have not quite thought through this. Let us delete the table again.

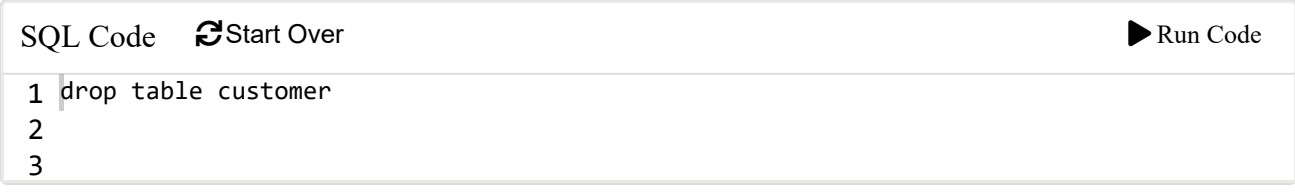

What information do we need from a customer? Name, phone number, email and an address seem to be a reasonable starting point. How can we identify a customer? We could use the name as identifier. However, if there are two people with exactly the same name then there is an issue. A number to identify these individuals could resolve this. More generally using a unique integer number to identify a record is common practice. A unique identifier for a record is known as *primary key*. Note, it could be an integer number, but it could be any field (e.g. the customer's name assuming its uniqueness). The following SQL statement puts this all together:

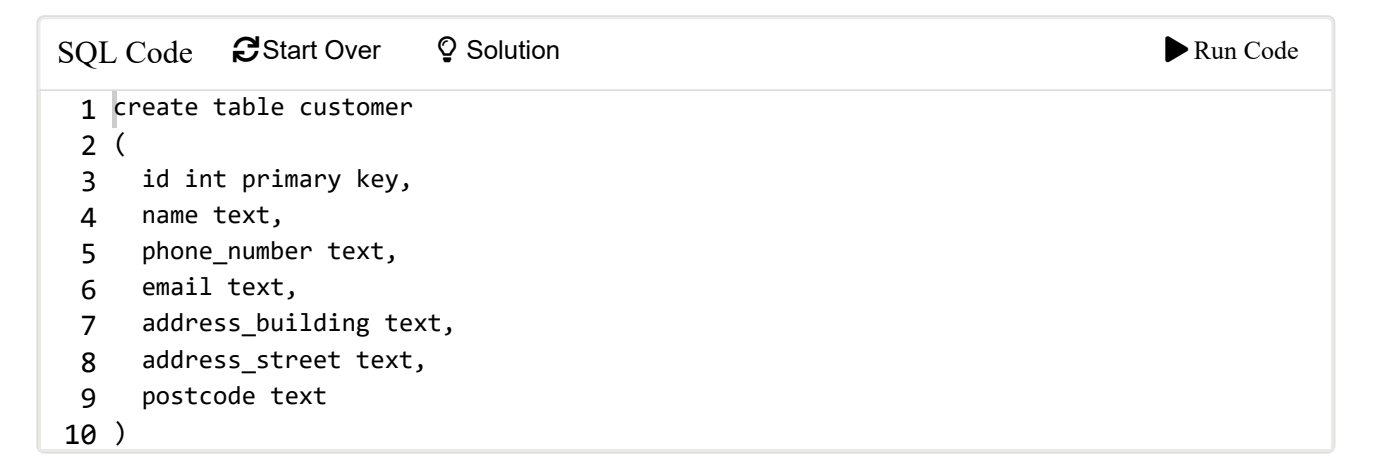

Here, the field names are id, name, phone number, email, etcetera. These are also known as column names. On the right of each field name is a *data type* specifier. Here, we used int (representing whole numbers, integers) and text (representing characters). Right next to the field id we wrote primary key . This is a *constraint* on the field, which means when inserting a record a unique value needs to be provided. To summarise a *field* contains a field name, its data type and a constraint.

Again, we can see the table in the master overview.

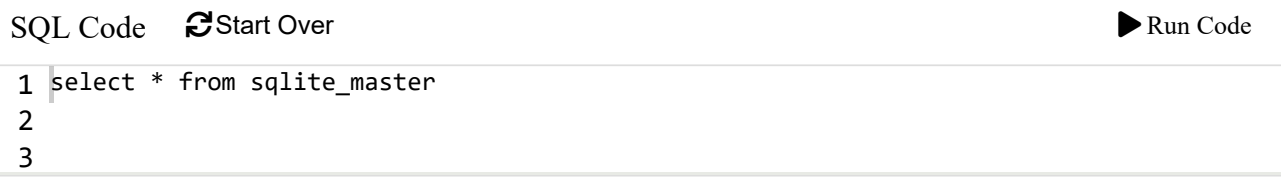

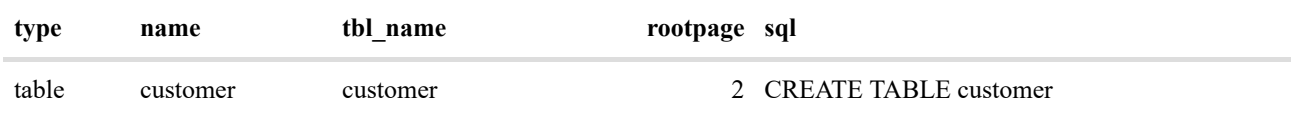

( id int primary key, name text, phone\_number text, email text, address\_building text, address\_street text, postcode text ) | |index |sqlite\_autoindex\_customer\_1 |customer | 3|NA |

# Insert data

Now, let us insert a bit of test data.

SQL Code CStart Over  $\triangleright$  Run Code insert into customer values 1 (1, 'Wolfgang','0779...','w.garn@surrey.ac.uk', 2 '20MS02','UoS','GU2 7XH') 3

The above represents an entire *record*. A *row* in a table is known as *record* or *tuple*.

To verify that we have really inserted the above values we can execute the select query.

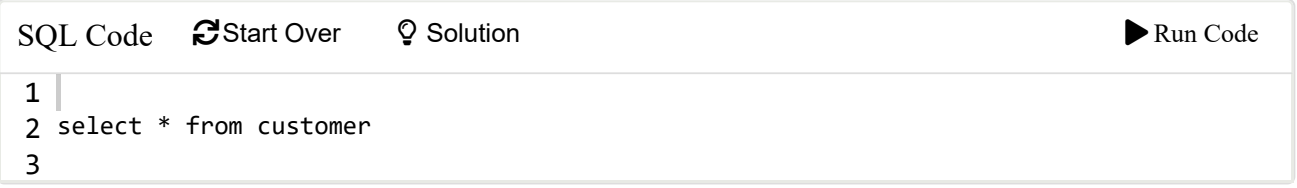

1 records

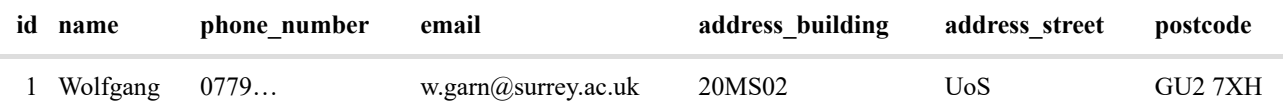

Let us insert the customers with names Dominic, Michael and spook. When inserting incomplete records (i.e. some field values are missing) the column names (especially *required* fields, such as primary key) have to be specified.

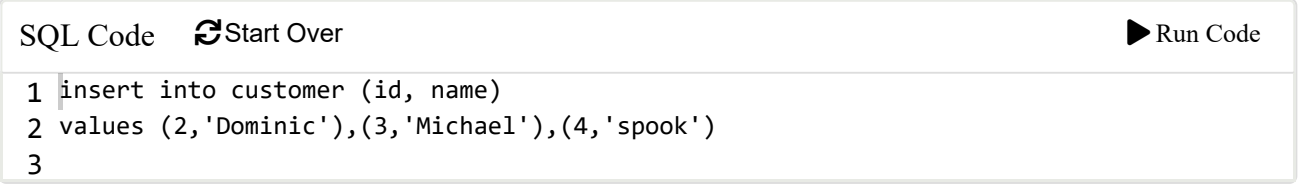

View the previously inserted records.

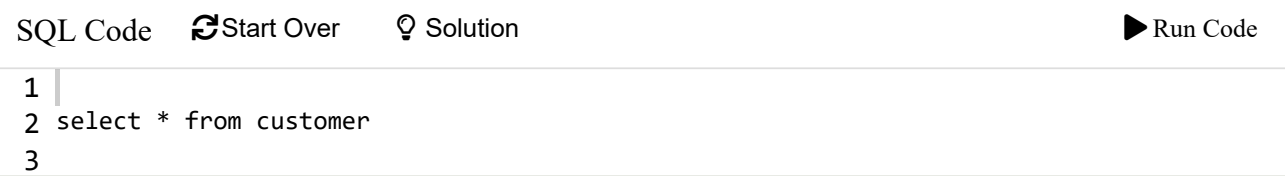

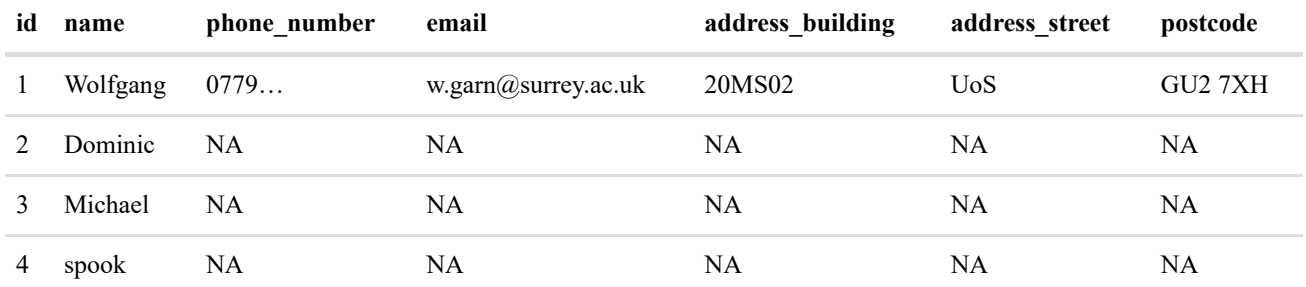

# Changing data

Okay, we really don't want to have a "spook" customer. So, let us remove that customer.

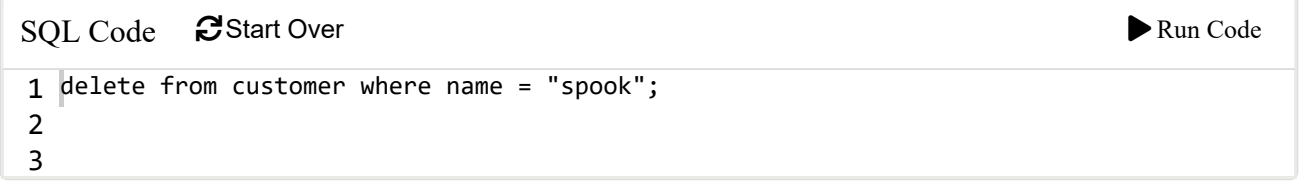

In order to display only the column id and name we replace the asterisk.

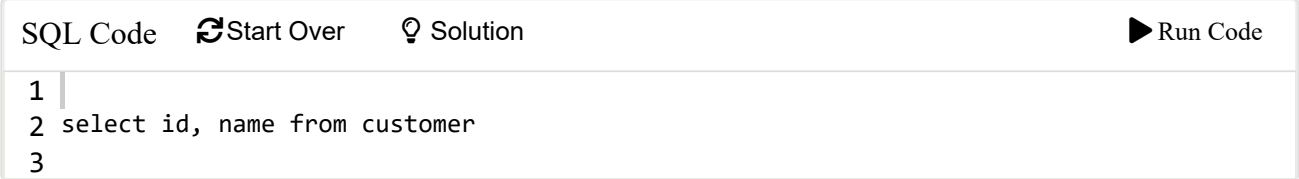

3 records

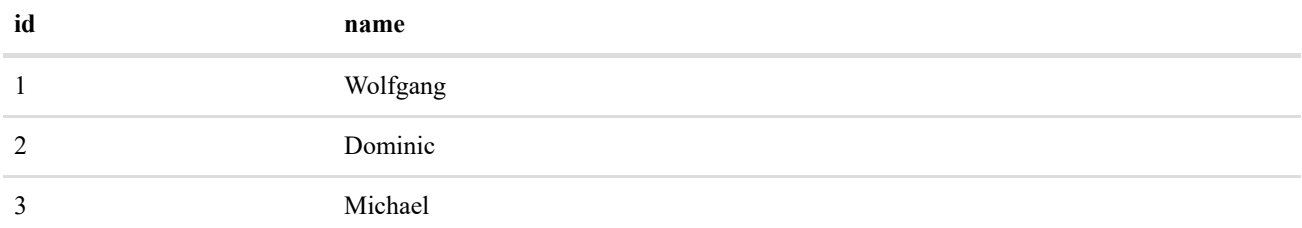

Here, we see the "beauty" of SQL - it is intuitive and natural: "delete from my customer table where the name is spook" (at least somewhat natural). Important is that we used the where clause, otherwise all records would disappear.

Let us assume we need to "correct" (update) the customer with identifier 1 and add the surname "Garn."

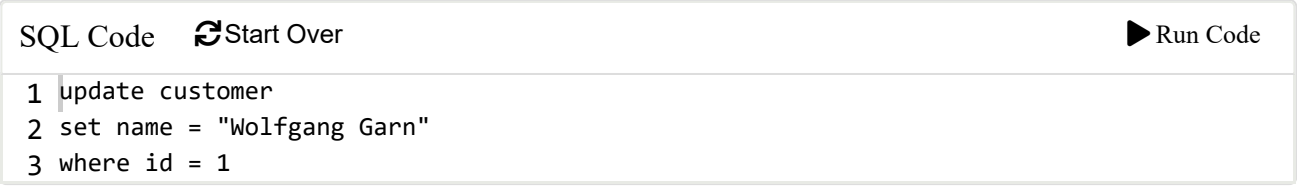

Observe the result of the update query.

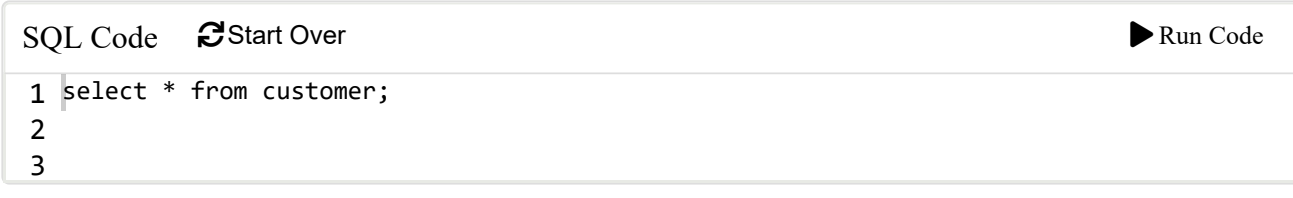

1 records

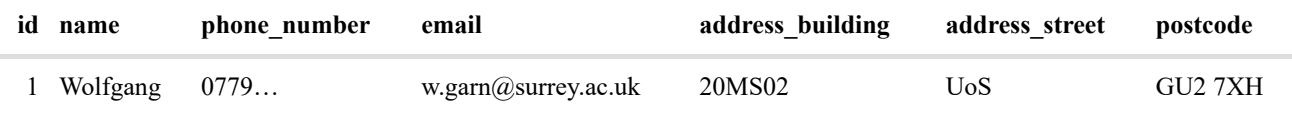

Now, assume we want a new field in the customer table, which identifies the status of being a current (someone in the middle of purchase), potential (showed some interest) or no-longer (moved on). This means we will alter (change) the table.

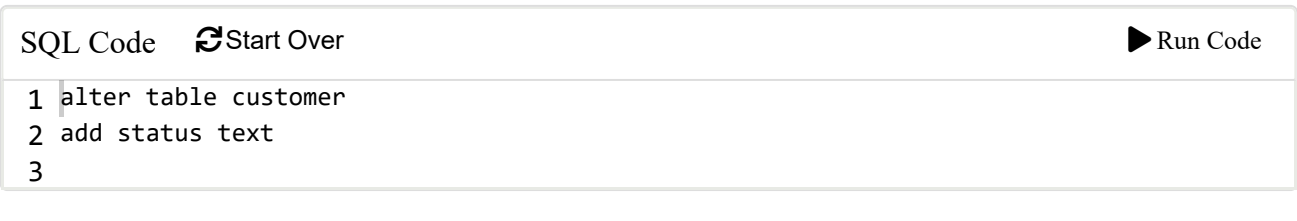

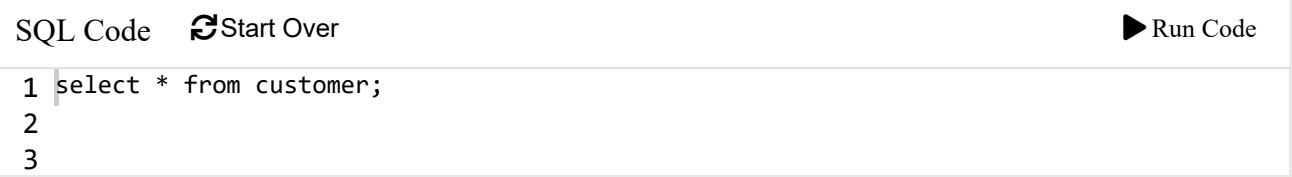

3 records

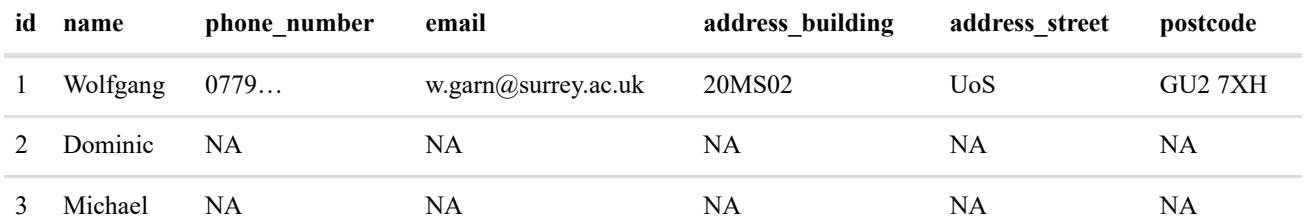

If we decide adding the field was not a good idea, it can be undone with alter table customer drop status .

## Practice

Add the surname "Garn" to the names Michael and Dominic by using the update function twice and show your result. Note you can comment SQL code by using -- (two hyphens and a space).

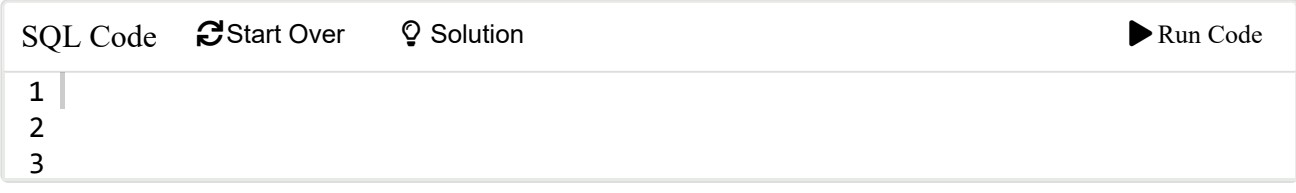

Only display the custoner name.

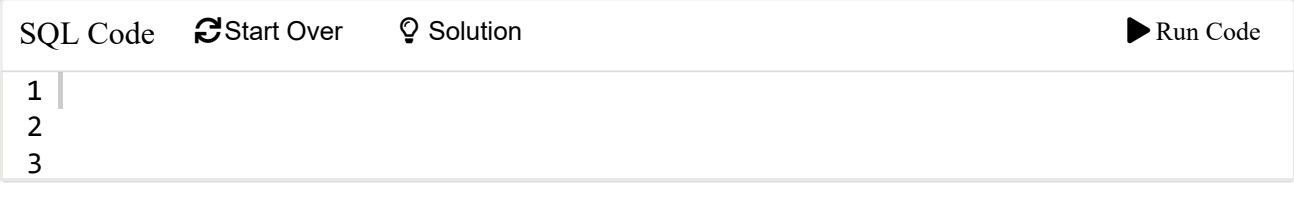

Update (not insert) the status to current, no-longer and potential for customers with identifier 1, 2 and 3 respectively.

#### Note : updatethreetimes,usecomments

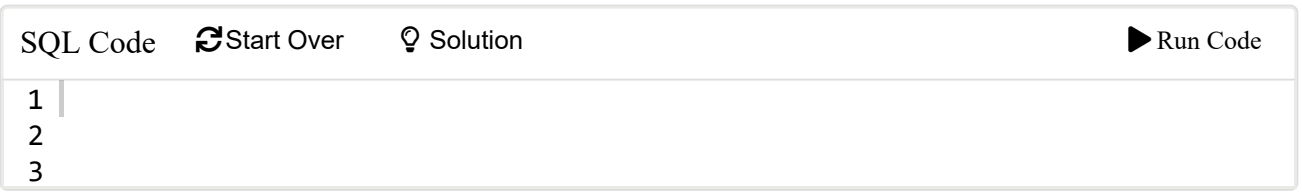

Display the id, name and status.

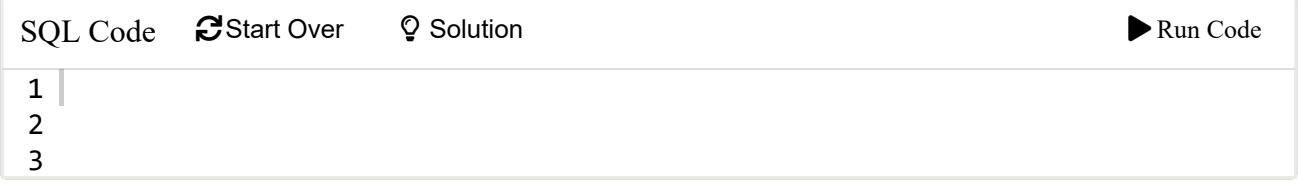

# Car Table

Now, that we have the customer table. Let us create a car table. So, that we can sell these type of cars to customers. What fields should we add? What car do you currently drive? How much was it? What fuel does it need? This gives us the field names: manufacturer, model, price and fuel type. We need to decide about the data types - text seems to be fine for all but the price column, where we will use float . Again, let us introduce the column id as primary key.

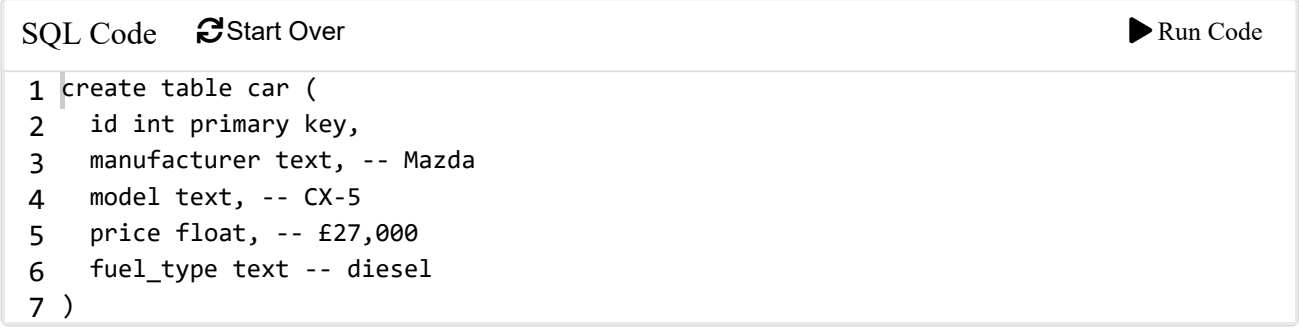

Show the car table using the sqlite\_master .

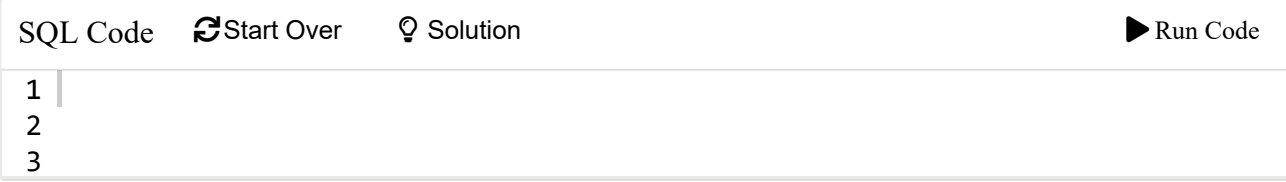

Insert a few test-records.

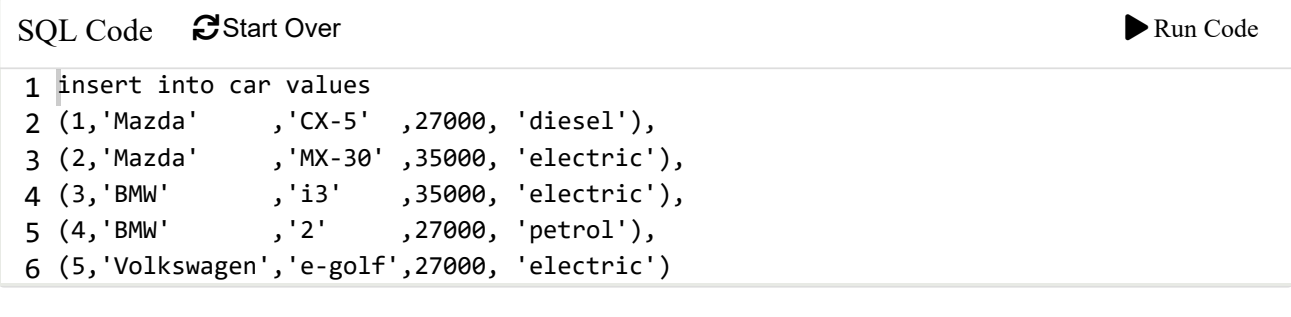

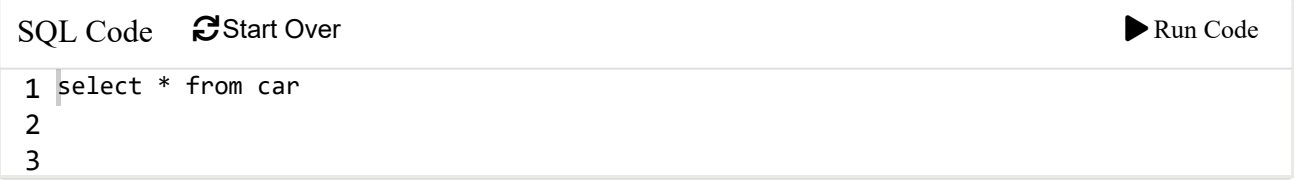

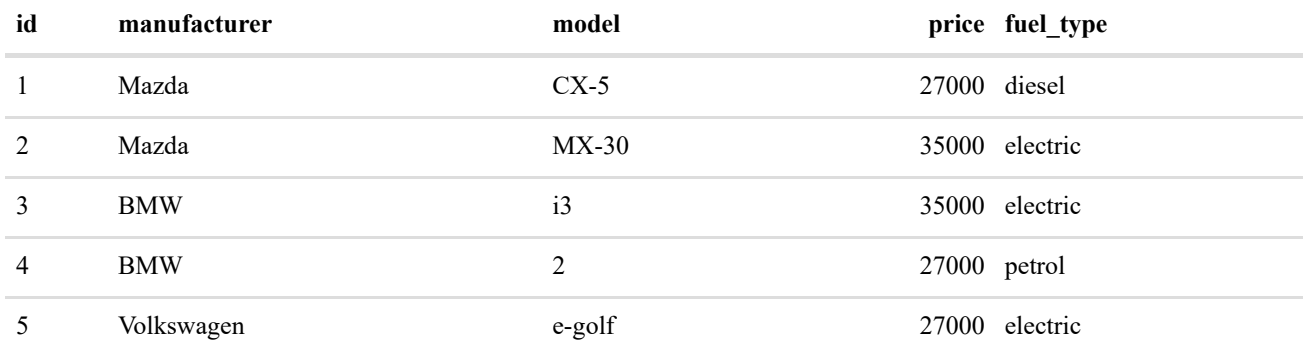

Insert two more records a Volkswagen - GTI with petrol, which costs £33k; and Ford - Fiesta Van with LPG, which costs £35k.

```
SQL Code Start Over  Solution  Run Code
insert into car values
2
                 (1,'Mazda' ,'CX-5' ,27000, 'diesel'),
                 (2,'Mazda' ,'MX-30' ,35000, 'electric'),
                 (13' ,35000, 'electric'),<br>,'2' ,27000, 'petrol'),
                          ,27000, 'petrol'),
(5,'Volkswagen','e-golf',27000, 'electric')
7
1
3 (1, 'Mazda'
4 (2, 'Mazda'
5 (3, 'BMW'
6 (4, 'BMW'
8
```
Display all car entries:

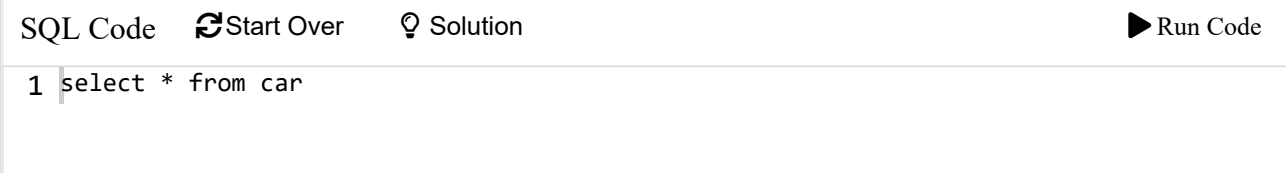

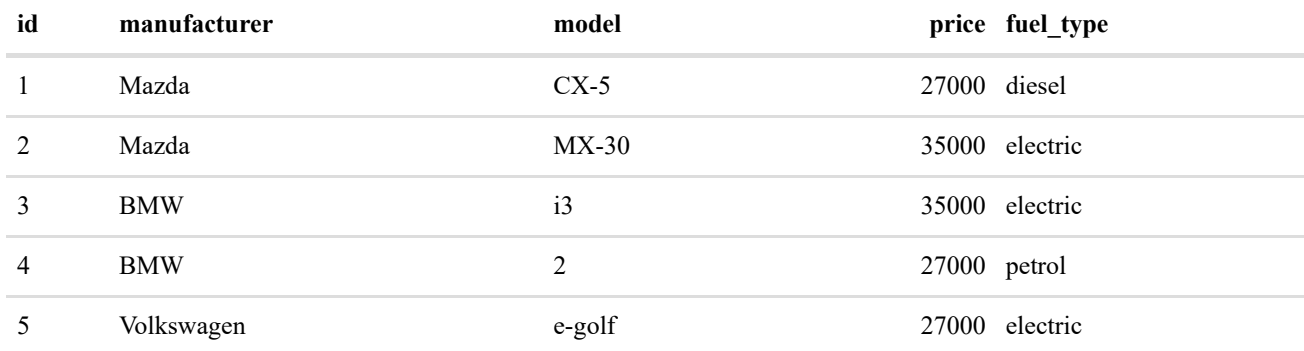

# Lookup Tables

In the previous table we use fuel type with several repetition. In order to avoid inconsistent spelling (e.g. electric, electrical or Electric). We could introduce a *lookup table*.

create table fuel (type text primary key)

A lookup table only has one field, which is a primary key. Let us insert the lookup values:

```
insert into fuel
values ('diesel'),('electric'),('petrol'),('LPG')
```
Display the table:

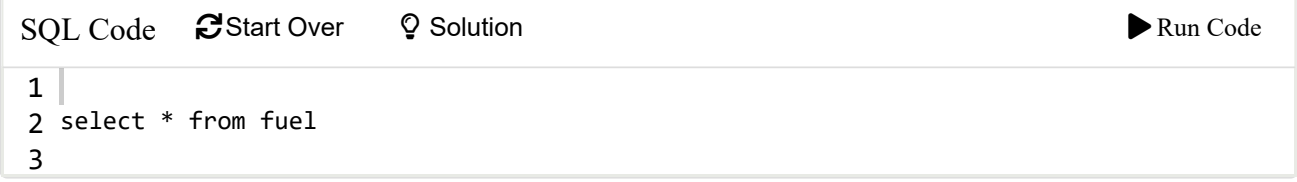

#### 4 records

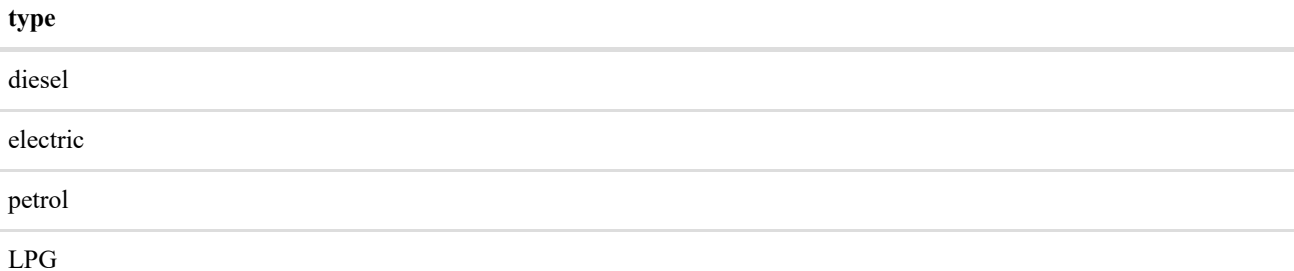

### Foreign keys

Now the interesting part is, how do we "link" the fuel table with the car table. Obviously, it needs to be done using the common fields car.fuel\_type and fuel.type .

By default, foreign keys are disabled in SQLite. hence, we need to enable them.

```
PRAGMA foreign_keys = ON;
```
We can check that the foreign keys functionality is on:

PRAGMA foreign keys;

1 records

**foreign\_keys**

1

The easiest way is to drop the table car and and create it again with a foreign key. Note, in other database systems (e.g. postgreSQL) you would do: alter table car add constraint constraint\_fuel\_type foreign key (fuel\_type) references fuel(type) on update cascade;

dbCT\_car(con)

## [1] 0

drop table car

```
create table car (
  id int primary key,
  manufacturer text, model text, price float,
  fuel_type text REFERENCES fuel(type) ON UPDATE CASCADE 
  -- foreign key (fuel type) references fuel(type)
)
```
We need to insert the data again.

```
insert into car values
(1,'Mazda' ,'CX-5' ,27000, 'diesel'),
(2,'Mazda' ,'MX-30' ,35000, 'electric'),
(3,'BMW' ,'i3' ,35000, 'electric'),
(4,'BMW' ,'2' ,27000, 'petrol'),
(5,'Volkswagen','e-golf',27000, 'electric'),
(6,'Volkswagen','GTI' ,33000, 'petrol'),
(7,'Fiesta Van','Ford' ,35000, 'LPG')
```
### Benefiting from a lookup table

Let us change the fuel type diesel to Diesel in the lookup table.

```
update fuel set type='Diesel' where type = 'diesel'
```
Observe the updated value in the fuel table.

select \* from fuel

4 records

**type**

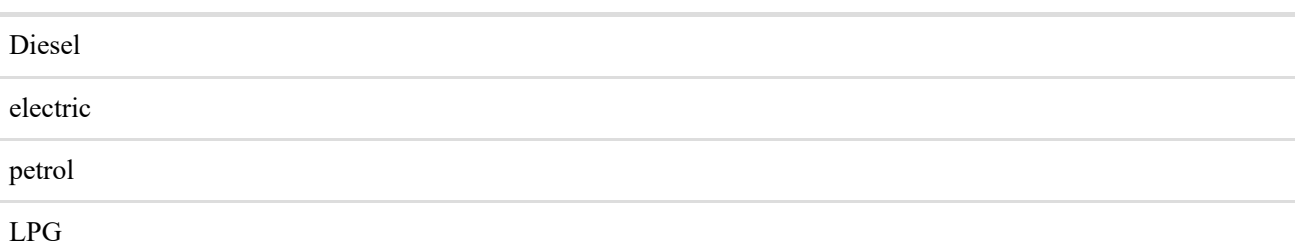

Did it update in the car table automatically?

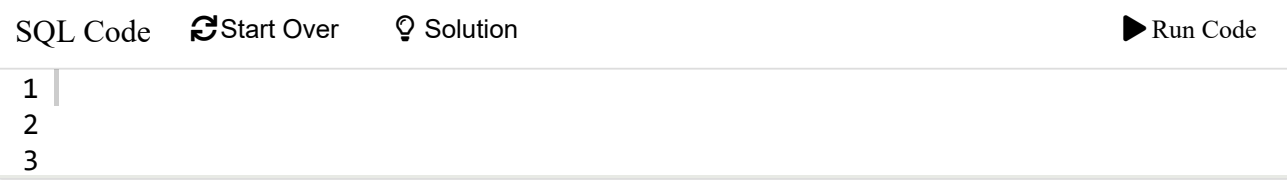

However, note that you cannot update the fuel type in the car table: update car set fuel\_type='Electric' where fuel\_type = 'electric' will through an error message.

### Practice

Create a lookup table for the customer status.

create table customer\_status (status text primary key)

Insert the values: current, potential and no-longer.

```
insert into customer_status 
values ('current'), ('potential'), ('no-longer')
```
Dropping (e.g. alter table customer drop column status ) or adding a constraint the current status column in the customer table, works for most database systems. However, SQLite does not support this. Hence, we drop the entire table and recreate it.

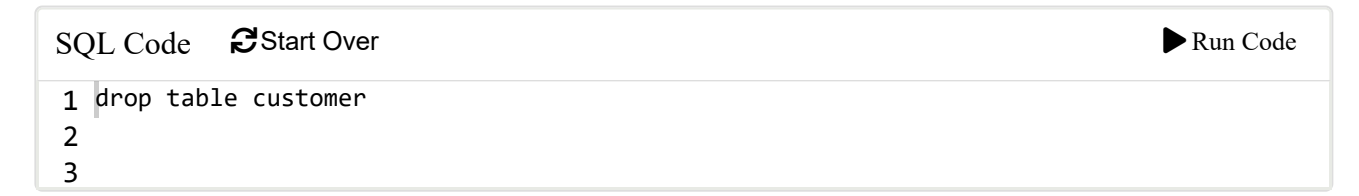

```
create table customer 
(
  id int primary key,
  name text,
 phone number text,
  email text, 
 address building text,
  address_street text,
  postcode text,
   status text REFERENCES customer_status(status) ON UPDATE CASCADE 
)
```
Now we insert the test data one more time.

```
insert into customer values
(1, 'Wolfgang','0779...','w.garn@surrey.ac.uk','20MS02','UoS','GU2 7XH','current'),
(2, 'Dominic','','','','','','no-longer'),
(3, 'Michael','','','','','','potential')
```
select id, name, status from customer

3 records

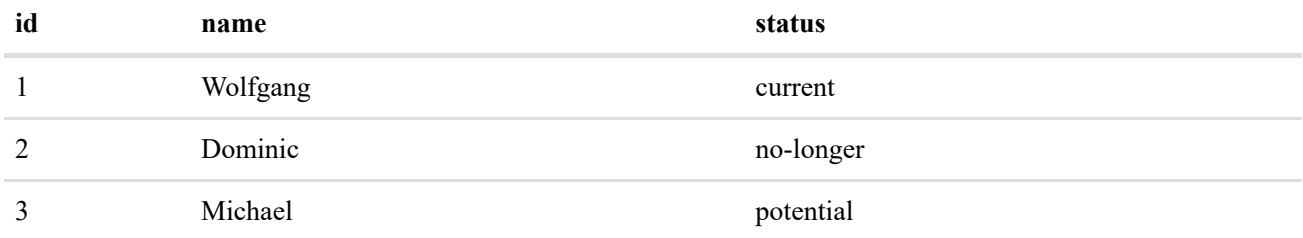

Now, we have the customer and car table. Both, are linked to a lookup table via the foreign keys status and fuel\_type respectively.

# Sale Table

Next, we'd like to create a table for the sales. This table will need a foreign key to the customer table and another one to link to the car table. What other sale's information do we need. The date of the sale would be definitely good. A quantity field would be good assuming a car record represents "unlimited" supply of this type of car. Let us assume - for simplicity - that the price in the car table is a fixed retail price.

```
create table sale (
   id int, -- sale id
  customer id int REFERENCES customer(id) ON UPDATE CASCADE,
  car id int REFERENCES car(id) ON UPDATE CASCADE,
   sale_date text,
   quantity int
)
```
Note, SQLite does not have a specific data type for date/time, but text , real and int can be used (see [sqlitetutorial.net/sqlite-date](https://www.sqlitetutorial.net/sqlite-date/) for examples).

Let us add three records to the sale-table. Let us say say Wolfgang purchased a BMW i3 on the 2nd of March 2021, and bought a Mazda CX-5 on 17th November 2014. Dominic bought a GTI on the 15th of August 2020.

```
 insert into sale values
(1, 1, 1, 1, 2014 - 11 - 17 10:00:00.0', 1), (2, 1, 3, '2021-03-02 11:00:00.0',1),
 (3, 2, 6, '2020-08-15 17:00:00.0',1)
```

```
 select * from sale
```
#### 3 records

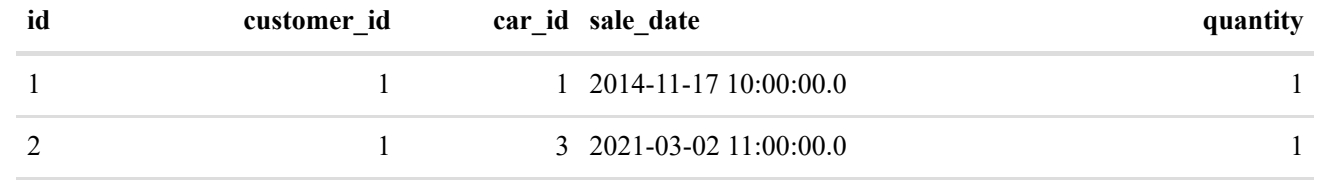

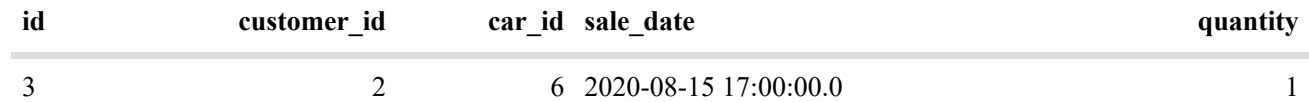

# Queries

Now, it would be great to display the following information: all the sale records but with customer name, manufacturer, model and sale's date. This means we have to collect the information from the customer, car and sale table.

```
select name, manufacturer, model, sale_date
from customer, car, sale 
where sale.customer_id = customer.id and 
       sale.car_id = car.id
```
3 records

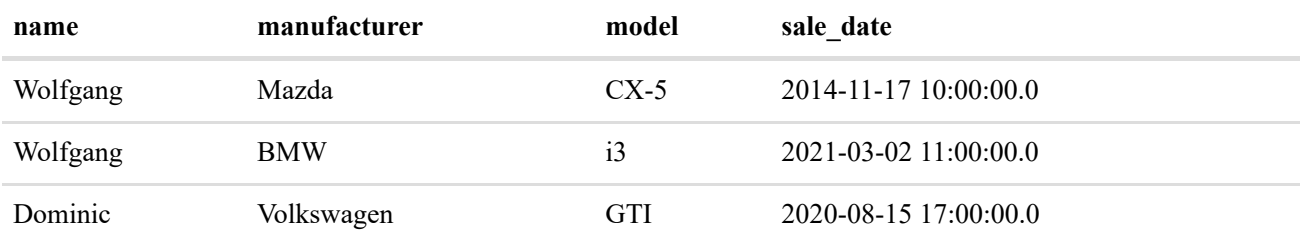

The function strftime('%Y-%m-%d %H:%M:%S', ...) can be used to extract any specific date/time information. date and time are two more useful functions.

Now, that we have built a basic car-sales-system it is time to operate it. Okay, some time has passed and the tables have been filled with some data.

# Operational Queries

What operational queries would be good to know? How to find a customer record (phone number ,email) by knowing "roughly" the name? How to insert a new type of car? We have done that before. How to add a new customer or sale record. Again we have done that.

So, let us find the customer which contains the characters "Wolf."

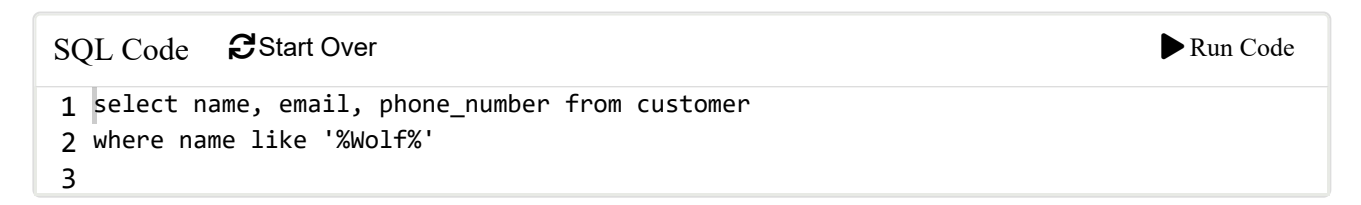

1 records

**name email email phone number** Wolfgang [w.garn@surrey.ac.uk](mailto:w.garn@surrey.ac.uk) 0779...

## Business Insight Queries

What business insights would be interesting? How much revenue have we generated? Which cars are the top sellers?

For the revenue we need the car retail price and the quantity sold.

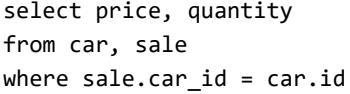

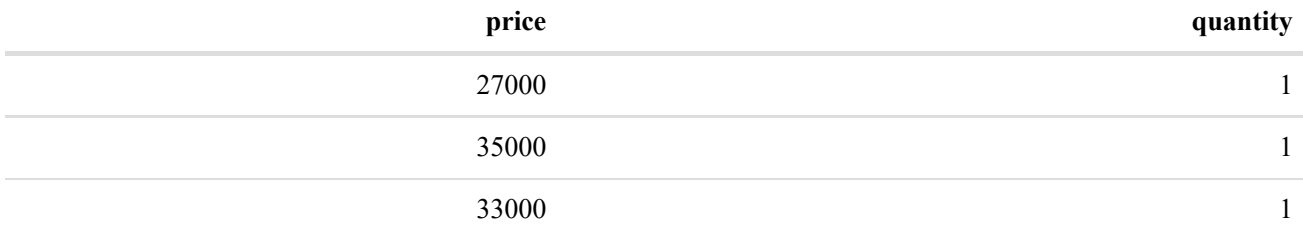

#### The total revenue is:

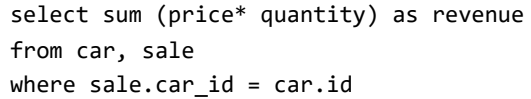

### 1 records

#### **revenue**

### 95000

#### Which cars are the top sellers?

```
select manufacturer, model, sum(quantity) as nb
from car, sale
where sale.car_id = car.id
group by manufacturer, model
order by nb desc
```
#### 3 records

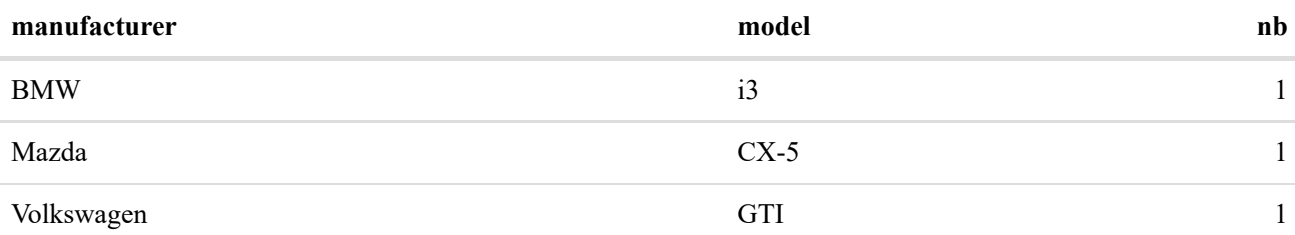

### Summary

We introduced fundamental SQL statements by building a *car-sales-system* and showing how to use it. Concepts such as creating a table, inserting and updating its data were introduced. Simple queries and aggregates were mentioned.

### Resources

- [w3schools.com](https://www.w3schools.com/sql/default.asp) is a great systematic introduction into SQL.
- Shah (2020) is a hands-on introduction to data science (Chapter 7 introduces MySQL).

## Acknowledgment

This tutorial was created using RStudio, R, rmarkdown, and many other tools and libraries. The packages learnr and gradethis were particularly useful. I'm very grateful to Prof. [Andy Field](https://profiles.sussex.ac.uk/p9846-andy-field) for sharing his [disovr](https://github.com/profandyfield/discovr) package, which allowed me to improve the style of this tutorial and get more familiar with learnr . [Allison Horst](https://www.allisonhorst.com/) wrote a very instructive blog ["Teach R with learnr: a powerful tool for remote teaching"](https://education.rstudio.com/blog/2020/05/learnr-for-remote/), which encouraged me to continue with learnr . By the way, I find her [statistic illustrations](https://github.com/allisonhorst/stats-illustrations) amazing. [Irene Steves' tutorial](https://irene.rbind.io/post/using-sql-in-rstudio/) is great for learning how to use SQL in RStudio.

# References

Shah, Chirag. 2020. *A Hands-on Introduction to Data Science*. Cambridge University Press.